# **OTUS X COMPACT**

## **Manual do usuário**

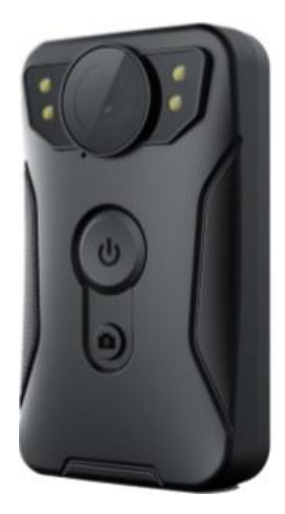

## **CONTEÚDO**

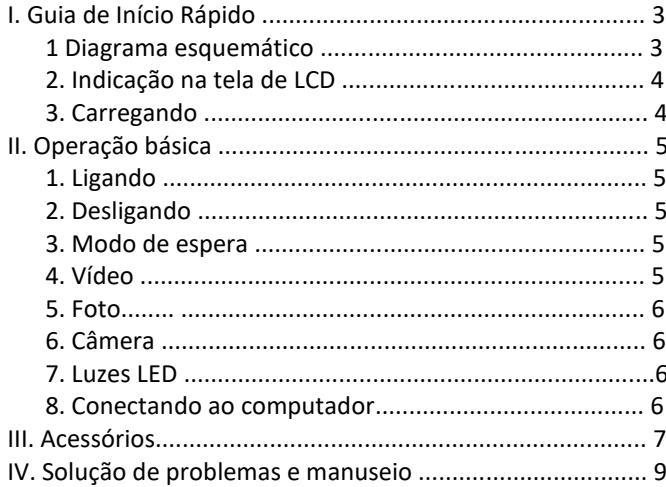

## **I. Guia de Início Rápido**

1. Diagrama esquemático

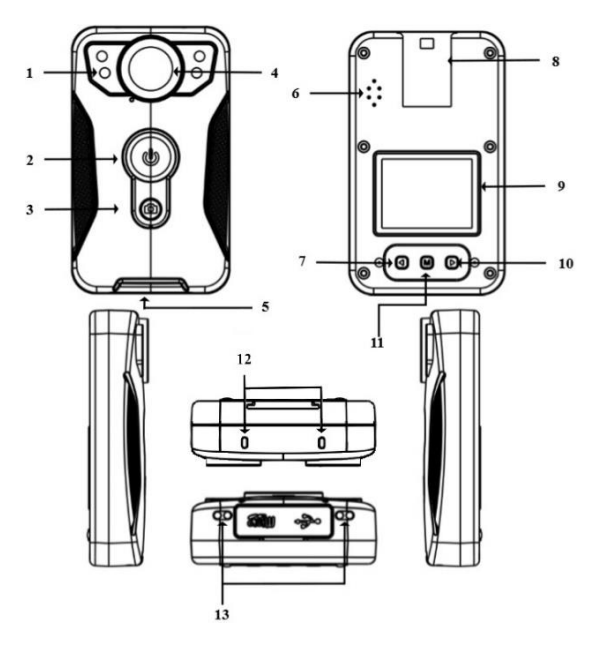

1. Luzes de visão noturna infravermelha

- 2. Tecla de Ligar/Vídeo
- 3. Tecla de Câmera
- 4. Lente
- 5. Interface USB/SD card
- 6. Alto-falante
- 7. Tecla para cima/esquerda
- 8. Presilha de fixação
- 9. Tela de LCD de 1.5"
- 10. Tecla para baixo/direita
- 11.Tecla de
- Menu/Voltar/Confirmar
- 12. Luzes de LED
- 13. Conector da base de
- carregamento individual

#### 2. Indicação na tela de LCD

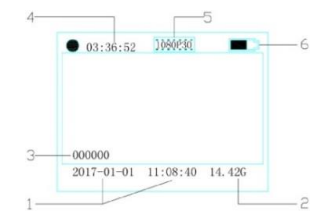

- ① Data e hora do sistema
- ② Capacidade excedente do cartão de memória
- ③ ID do dispositivo
- ④ Barra de progresso do tempo de vídeo
- ⑤ Resolução de vídeo
- ⑥ Ícone de energia da bateria

#### 3. Carregando

Exibição de energia baixa: quando a tensão da bateria estiver muito baixa, o ícone de energia da bateria no canto inferior direito da tela ficará vermelho e piscará ".".".".

A nota será desativada automaticamente após 20 segundos. Carregue-a quando tiver pouca quantidade de energia, para não afetar o seu uso.

Existem duas maneiras de recarregá-la:

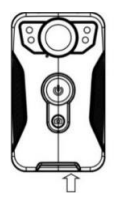

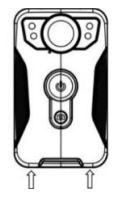

① Carregamento USB ② Base de Carregamento

 $(1)$  O aparelho carrega com o cabo de dados USB. O estado do carregamento pode ser visualizado a partir da LCD (carregamento inicializado) e do indicador de estado (carregamento desligado). Ao carregar, a luz indicadora LED fica vermelha, ao completar a carga as luzes indicadoras do se apagam. ② A máquina e o carregador com conexão de carregamento de fábrica. O estado do carregamento pode ser visualizado a partir da LCD (carregamento inicializado) e do indicador de estado (carregamento desligado). Ao carregar, a luz indicadora LED fica vermelha, ao finalizar a carga, elas se apagam.

## **II. Operação básica**

1.Ligando

Quando estiver desligada, pressione o botão "ligar" para inicializar, após ligar a câmera na tela de pré-visualização as luzes LED aparecerão verde. Sem operação depois que você liga a câmera dentro de 1 minuto, a câmera entrará no modo de proteção de tela automaticamente.

2. Desligando

Quando estiver inicializada, pressione e segure o botão "ligar" por 3 segundos, então a câmera desligará, a LCD desligará e todas as luzes se apagarão.

3. Modo de espera

Quando estiver inicializada, sem qualquer operação dentro de 1 minuto, a câmera entrará automaticamente no modo de proteção de tela, em seguida, desligará a tela, e as luzes LED aparecerão verde. Aperte qualquer tecla para iluminar a tela.

4. Vídeo

Quando conectada ao carregador USB, a câmera ligará e iniciará a gravação automaticamente ao receber energia. Quando a energia for interrompida, a câmera desligará após um minuto.

Quando estiver usando somente a bateria, ao pressionar o botão de ligar, a gravação iniciará automaticamente e a luz indicadora LED no canto superior esquerdo aparece vermelho, e começa a piscar lentamente. Clique no botão "vídeo" de novo para parar a gravação e salvar o arquivo de vídeo para o cartão de memória SD.

#### 5. Foto

No processo de gravação de vídeo, clique no botão "(@)" para tirar uma foto e salvá-la automaticamente. Durante este processo, a função da câmera não será interrompida.

#### 6. Câmera

No estado inicial, toque no botão "( $@$ )" abaixo da tela de visualização para tirar uma foto e salvar automaticamente na tela de visualização da câmera. Durante o processo de tirar foto, há um som de "clique" e um botão é usado para cada tecla.

A foto é nomeada após a data e a hora em que o sufixo JPG é salvo no cartão de memória.

#### 7. luzes LED

① Enquanto estiver ligada, o indicador LED na tela de visualização será verde e permanecerá por muito tempo;

② O LED ficará vermelho e piscará lentamente quando a câmera é ligada no modo de câmera;

③ Durante a conexão de dados, o indicador LED ficará verde e permanecerá por muito tempo

④ Durante a recarga, o indicador LED ficará vermelho e após a conclusão do carregamento o indicador LED apagará;

⑤ Enquanto estiver ligada, para cada foto tirada no modo de visualização, o indicador LED piscará uma vez em vermelho;

#### 8. Conectando ao computador

Este software do produto é dividido nas duas versões a seguir:

 $(1)$  Versão não criptografada: conecte diretamente ao computador, sem instalar qualquer driver, use diretamente o cabo de dados de distribuição aleatória para conectar ao computador;

② Versão criptografada: quando a câmera estiver conectada ao computador, aparecerá na tela de exibição a caixa de diálogo que requer uma senha.

### **III. Acessórios**

- ① Cabo USB
- ② Manual do usuário
- ③ Base de Carregamento Individual
- ④ Suporte para carro com ventosa
- ⑤ Carregador de carro

## **IV. Solução de problemas e manuseio**

⚠O dispositivo não pode inicializar, sem resposta

1- Por favor, ligue o carregador para carregar o dispositivo. Depois de carregar por 2 horas, verifique se o problema está resolvido;

2- Por favor, verifique se o carregador e o cabo estão normais;

3- Se ainda não conseguiu resolver o problema, por favor, entre em contato com a equipe de pós-vendas para retornar à manutenção de fábrica.

⚠O dispositivo não conseguiu se conectar ao computador e não conseguiu entrar no modo de upload

Por favor, entre em contato com a equipe de pós-venda para resolver.

⚠Vermelhidão da imagem do dispositivo

Já que o dispositivo usa relés para controlar a lente do filtro infravermelho, a lente filtro infravermelho pode ficar presa quando o dispositivo é impactado ou derrubado durante o transporte ou uso, e a força magnética gerada após o relé ser energizado não pode ser redefinida. Neste momento, por favor, pressione o botão infravermelho repetidamente para restaurar o controle da lente do filtro infravermelho do relé. Se não for suficiente, por favor desligue o dispositivo e vire-o de cabeça para baixo em um local onde a superfície seja macia (braço da cadeira, o mouse pad, etc.) aperte para iniciar e verifique se está normal após o início, se não puder voltar ao normal, entre em contato com a equipe de pós-vendas para retornar à fábrica para manutenção.